オープンソースCMS入門  $\sim$  牛産性向上のためグループウェア活用  $\sim$ 

#### 株式会社オープンソース・ワークショップ 永原 篤

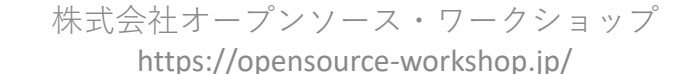

1

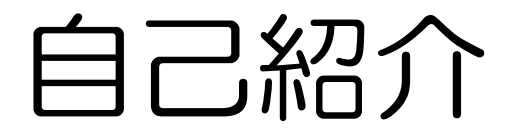

- 株式会社オープンソース・ワークショップ 代表取締役 https://opensource-workshop.jp/ OpenSourceWorkShop 学校ホームページの構築が普段のお仕事。
- OSSコンソーシアム 理事 兼 教育ICT部会リーダー https://www.osscons.jp/ オープンソースソフトウェアの業界団体
- NPO法人コモンズネット 副理事長 「NetCommons」の普及促進団体

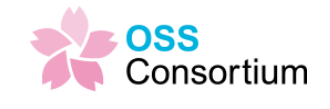

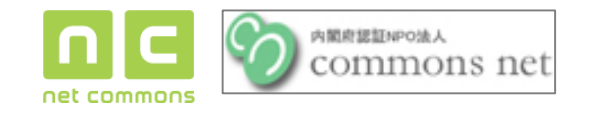

• 一般社団法人PHP技術者認定機構 副理事長 プログラミング言語PHPの試験作成・運営団体

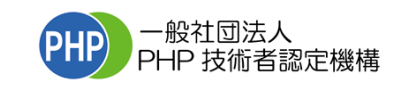

## 今日の講習の大きな流れ

- 1. NetCommonsとは何か、紹介します。
- 2. 利用者としてNetCommonsを体験
	- 一般ユーザとして利用することで、できることを理解してい ただく。
- 3. 管理者としてNetCommonsを設定
	- 体験したサイトを実際に作ってみよう。

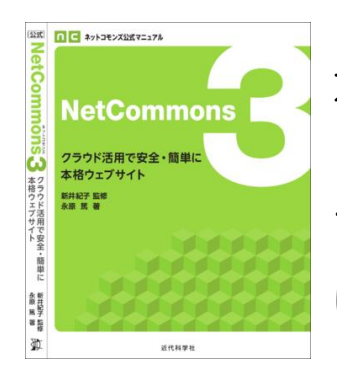

本日の教本『NetCommons3 - クラウド活用で安全・簡単 に本格ウェブサイト』 プレゼントしますので、お持ち帰りいただき、活用して いただければと思います。

# NetCommonsとは何か。

- NetCommonsとは、ホームページや社内グ ループウェアを作ることができる、ソフトウェ アです。
- CMS ( Contents Management System ) と呼ばれるソフトウェアの 1つです。

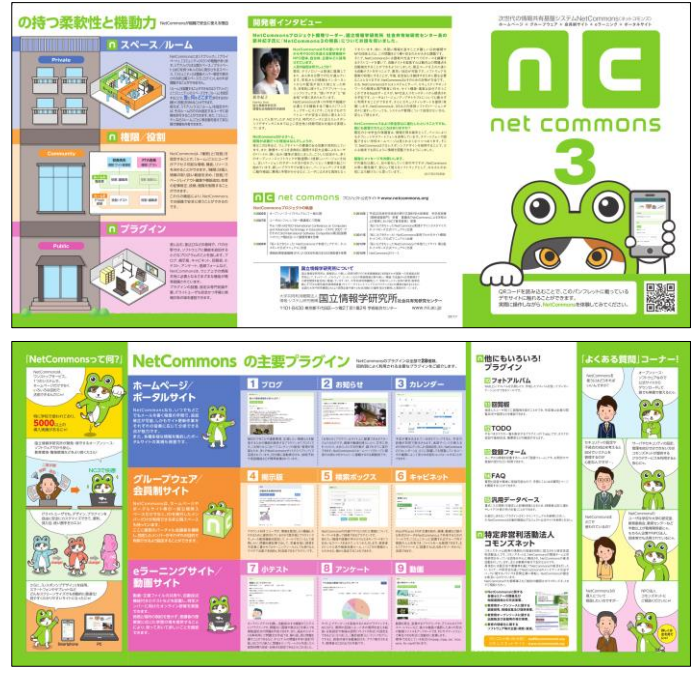

## システム面での特徴

- オープンソース・ソフトウェアである。 (FreeBSDライセンス)
- サーバにインストールするソフトウェア
- Linux、Apache、MySQL、PHPで動作 (いわゆるLAMP環境)
- 詳細
	- PHP5.4以上
	- MySQL5.5以上 (※sql\_modeがSTRICT\_TRANS\_TABLESだと正常に動作しません)
	- ウェブサーバ:Apache
	- オプション: ImageMagick、ffmpeg、cron
	- <https://www.netcommons.org/NetCommons3/download>

株式会社オープンソース・ワークショップ https://opensource-workshop.jp/

## 利用者にとっての特徴

- 学校の先生 (小学校の先生などのITスキル) が 使えることを意識して作られたソフトウェア
	- 国立情報学研究所(NII)が開発
- 情報共有(コミュニティ)サイトとして最適
	- 教職員グループウェアが開発目的の一つ
	- researchmap
- スマートフォン対応

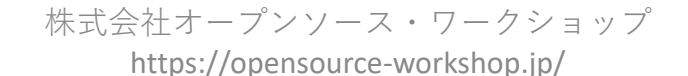

#### 機能面での特徴

• カレンダー、掲示板、キャビネット、小テスト、 アンケート、フォトアルバム、回覧板、ToDo、 登録フォーム、動画

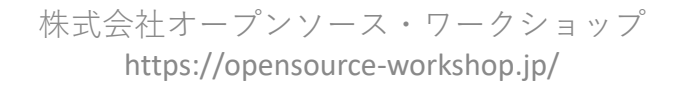

## NetCommons3の使い方(1)

- グループウェアの機能紹介
	- ログインしましょう。 【午前中の講習サイト情報】参照
	- スケジュール(カレンダー)に予定を記載してみま しょう。
		- 全社共有ルーム > 記入したら説明します。
	- 施設予約を使ってみましょう。
		- 全社共有ルーム > 施設予約 設備が自由に登録できる。バッティングチェック

株式会社オープンソース・ワークショップ

## NetCommons3の使い方(2)

- ポータルサイトの機能紹介
	- いわゆるホームページ部分。 情報発信する部分です。
	- ニュースページを開きましょう。
		- 「+追加」ボタンで記事の追加。
		- タイトル、本文を入れて、「決定」ボタン
		- 「編集」で記事の変更。画像の挿入など試してみてください。

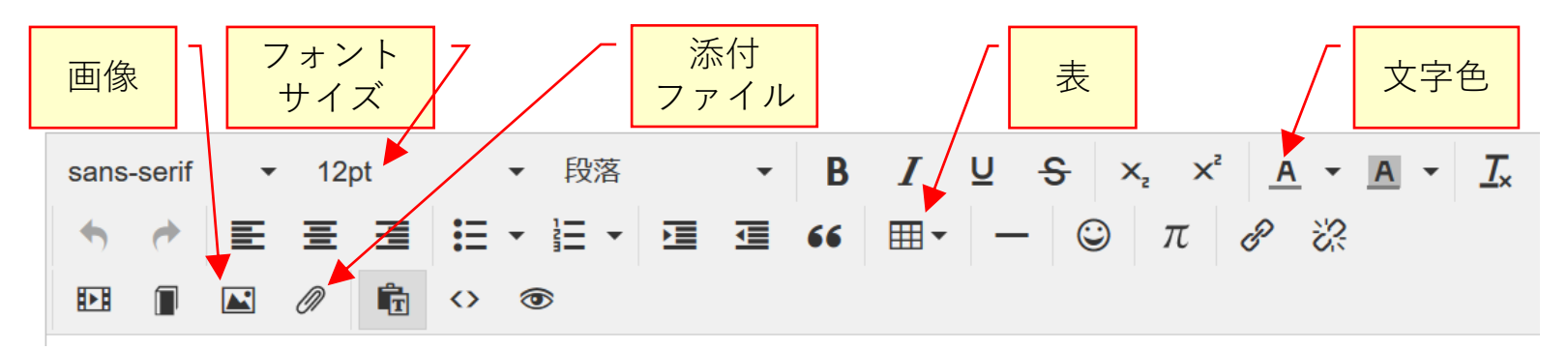

株式会社オープンソース・ワークショップ https://opensource-workshop.jp/

## NetCommons3の使い方(3)

- •e-ラーニングサイトの機能紹介
	- e-ラーニングでテストを受講してみましょう。
		- 全社共有ルーム > 社内情報研修
	- テスト以外にも、アンケートも可能です。
		- 配点がないのがアンケート。
	- 条件分岐付きの設問や期限の設定など、かなり細か な設定が可能です。

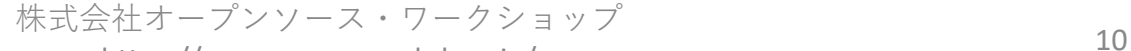

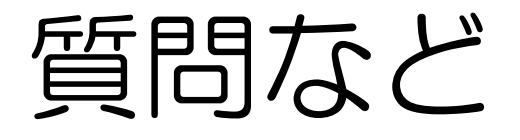

• ここまでで、疑問や質問などございませんで しょうか。

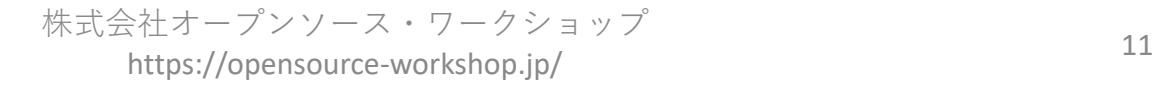

### システム構築実習①

- 環境の説明
	- •本日の環境 XAMPP (ザンプ)
	- C:¥NetCommons3¥xampp-control.exe

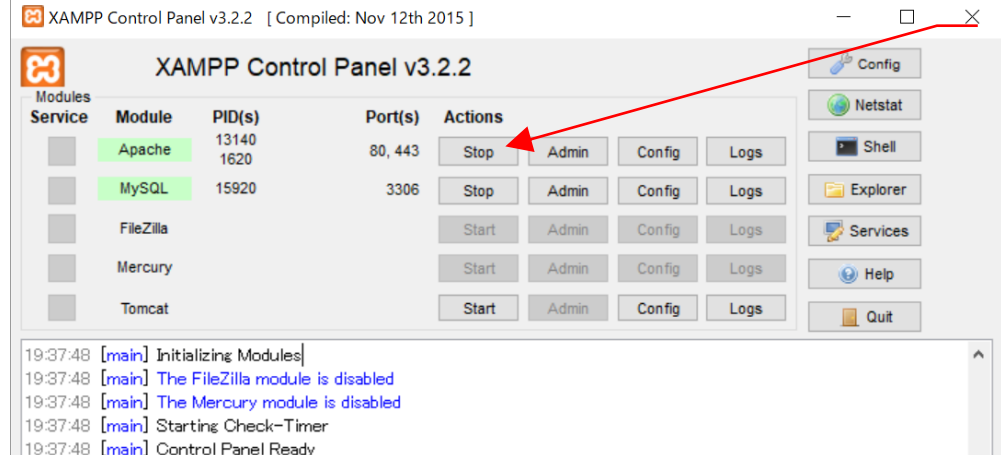

ApacheとMySQLの Start をクリックして開始

株式会社オープンソース・ワークショップ しゅうしょう しゅうしょう しゅうしょう https://opensource-workshop.jp/

## システム構築実習②

- 環境の説明
	- http://localhost/ でサイト起動
	- ログインID: 、パスワード:
- ルームの作成
	- NC3本 P7を説明します。
	- NC3本 P8、P9でニュースとお問合せルームを作 ります。
- ページの作成
	- NC3本 P11でサービス・製品と会社概要ページを 作り、順番を入れ替えます。

#### システム構築実習③

- ポータルサイトの作成
	- NC3本 P12~P16でトップページを作成します。
	- P17~P20は時間の関係で、説明のみとします。
	- P21で会社概要に表の作成をやってみます。
	- P24でニュースにブログを追加します。
	- P24でお問合せページに登録ふぉーむを追加しま す。

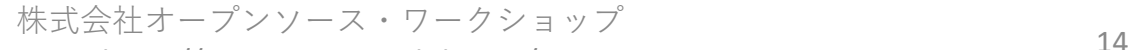

### システム構築実習④

- グループウェアの作成
	- コミュニティルームを作ります。 P8ルームの作成を参考に、「コミュニティ」に 「全社ルーム」作成します。
	- 全社ルームを表示して、カレンダーを配置します。 表示形式は「月表示(拡大)」を選択します。
	- ページ設定から、施設予約ページを作成します。 施設カテゴリ設定で「会議室」「コンピュータ」な どを登録します。
	- 施設設定で会議室名や設備などを登録します。

株式会社オープンソース・ワークショップ<br>15 https://opensource-workshop.jp/

#### システム構築実習⑤

- e-ラーニングサイトの作成
	- 全社ルームでページ設定、社内情報研修ページを作 成します。
	- 社内情報研修ページに小テストを追加します。
	- 「+追加」ボタンで小テストを追加、問題など作成 します。

株式会社オープンソース・ワークショップ<br>16 トラップ https://opensource-workshop.jp/

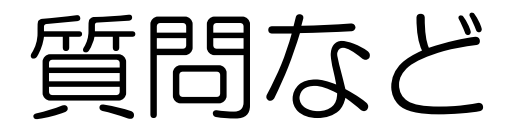

• ここまでで、疑問や質問などございませんで しょうか。

• 時間があるようなら、他の機能など試したいと 思います。

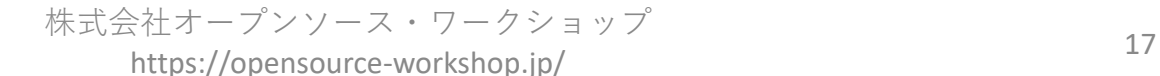

## ありがとうございました。

#### 株式会社オープンソース・ワークショップ

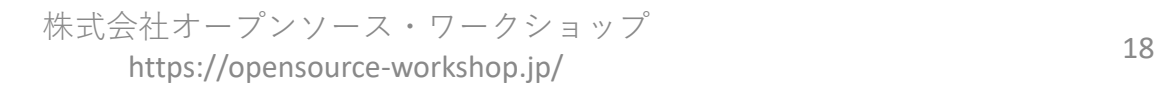